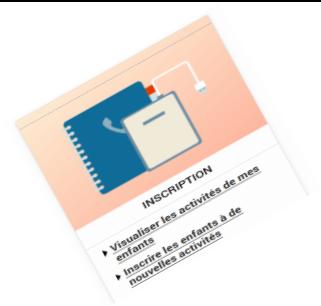

Comment inscrire mon enfant en maternel au centre de loisir pour les vacances

Pour inscrire votre ou vos enfants, rendez-vous dans la rubrique « **Inscription** ».

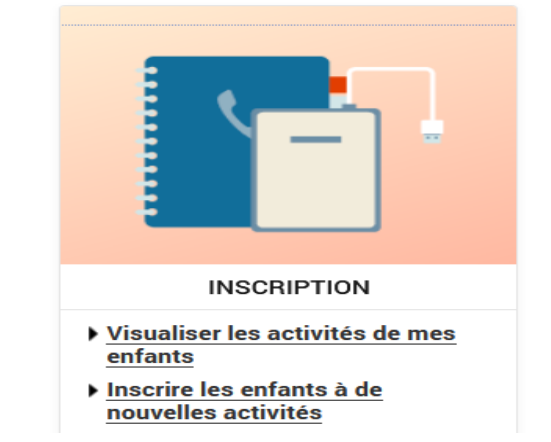

# **Inscrire mon enfant à de nouvelles activités**

**1** Sélectionnez « Activités » puis l'enfant concerné et cliquez sur « **Inscrire** ».

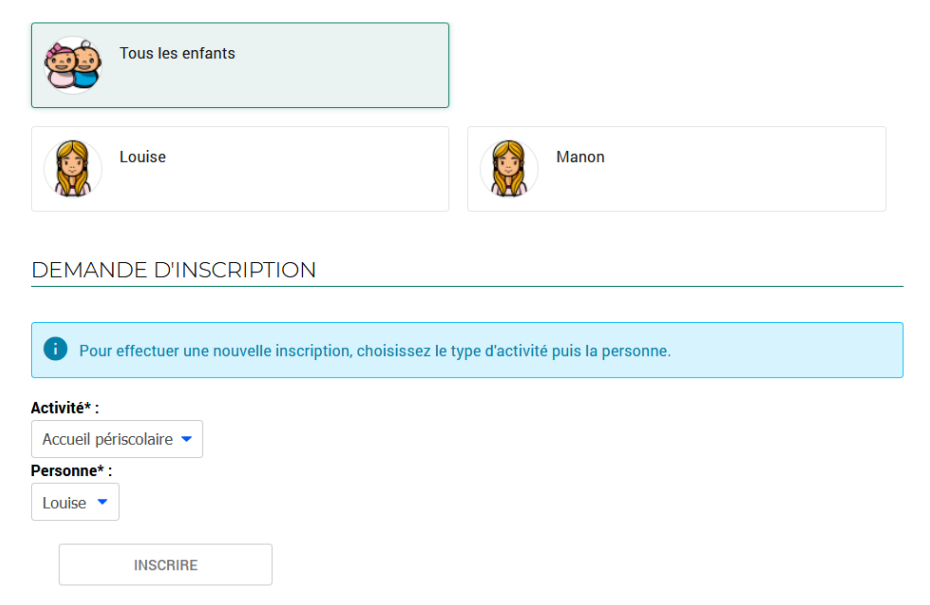

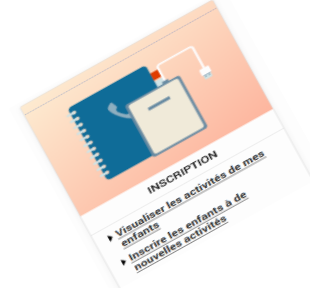

Comment inscrire mon enfant en maternel au centre de loisir pour les vacances

- Au niveau du champ « Type d'action », sélectionnez « **centre de loisirs** ». **2**
- Sélectionnez le groupe (centre de loisirs correspondant à votre secteur scolaire) **3**
- Validez votre inscription en cliquant sur « **Enregistrer** » **4**

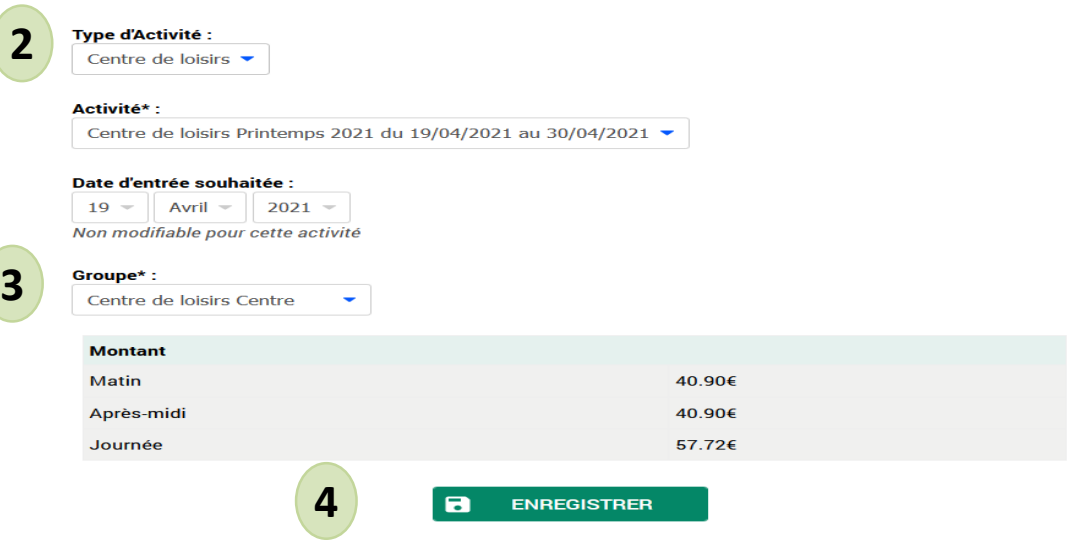

### **Nota**

Le tarif affiché est celui qui correspond à votre calcul de quotient.

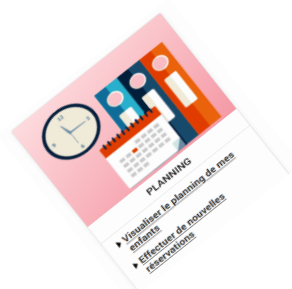

Effectuer les jours de réservations de mon enfant au centre de loisirs ?

Pour **effectuer ou modifier** les réservations de votre ou de vos enfants, rendez-vous dans la rubrique « **Planning** ».

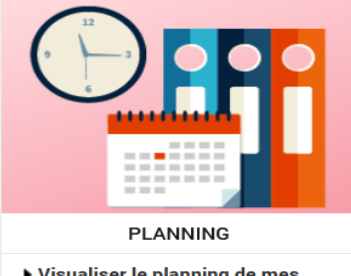

- , visualiser le planning de mes enfants
- Effectuer de nouvelles réservations

Choisissez le mois à afficher en cliquant sur la flèche souhaitée. **1**

Cliquez sur le bouton « **Modifier** ». **2**

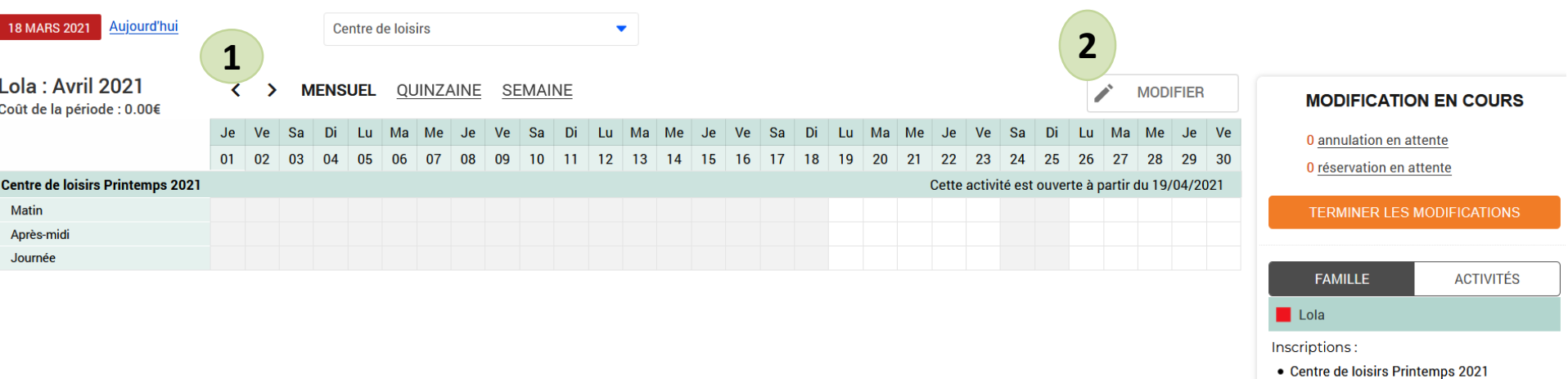

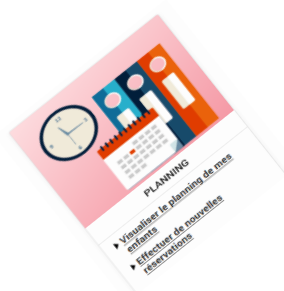

Effectuer les jours de réservations de mon enfant au centre de loisirs ?

Pour **effectuer ou modifier** les réservations de votre ou de vos enfants, rendez-vous dans la rubrique « **Planning** ».

# **Saisie des réservations de mon enfant au centre de loisirs**

- Cochez les jours souhaitées. **3**
- Cliquez sur « **Valider** » **4**
- Puis sur « **Terminer les modifications** » **5**

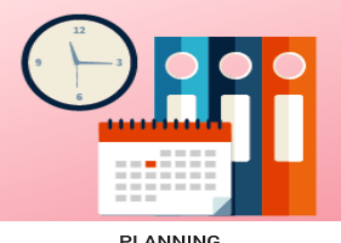

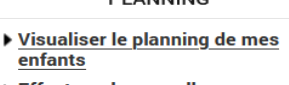

Effectuer de nouvelles réservations

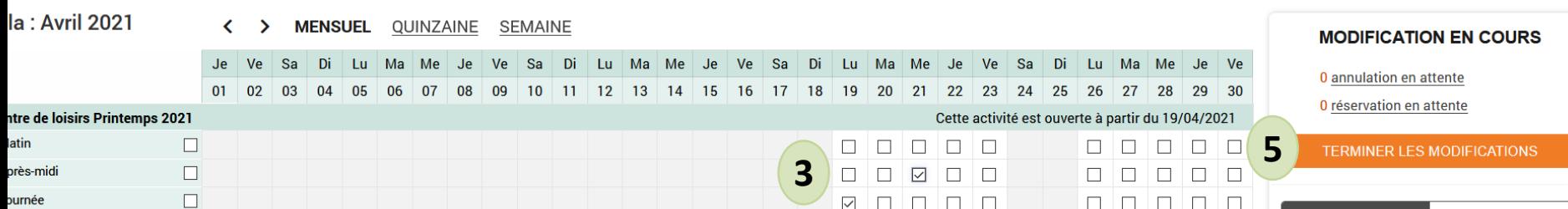

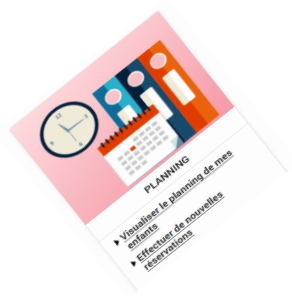

Effectuer les jours de réservations de mon enfant au centre de loisirs ?

## **Détail des réservations de mon enfant au centre de loisirs**

Le détail des pointages s'affiche avec le tarif. **6**

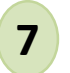

Cliquez sur le bouton « **Terminer** ».

#### Validation des modifications

⊕ Afin d'enregistrer définitivement votre saisie, veuillez cliquer sur le bouton "Terminer". Si vous cliquez sur "Tout supprimer", vos modifications seront effacées.

#### Récapitulatif de votre saisie

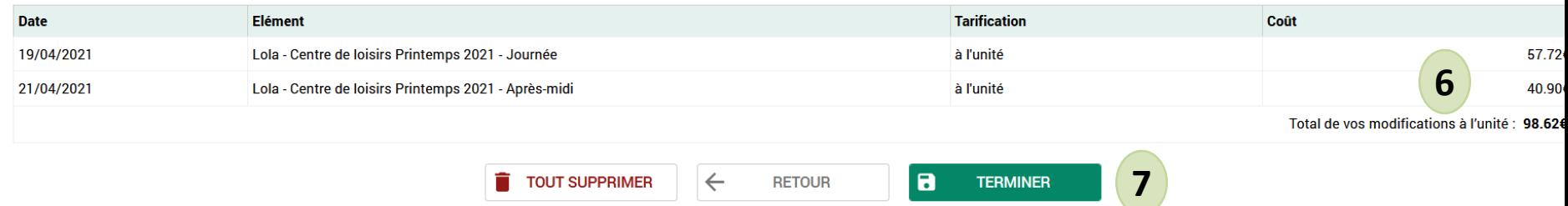

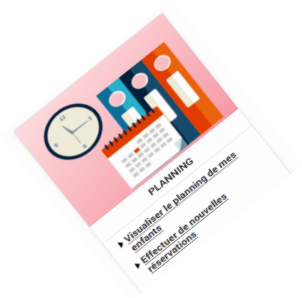

# Validation des réservations de mon enfant au centre de loisirs ?

# **Visualisation et validation des réservations de mon enfant au centre de loisirs**

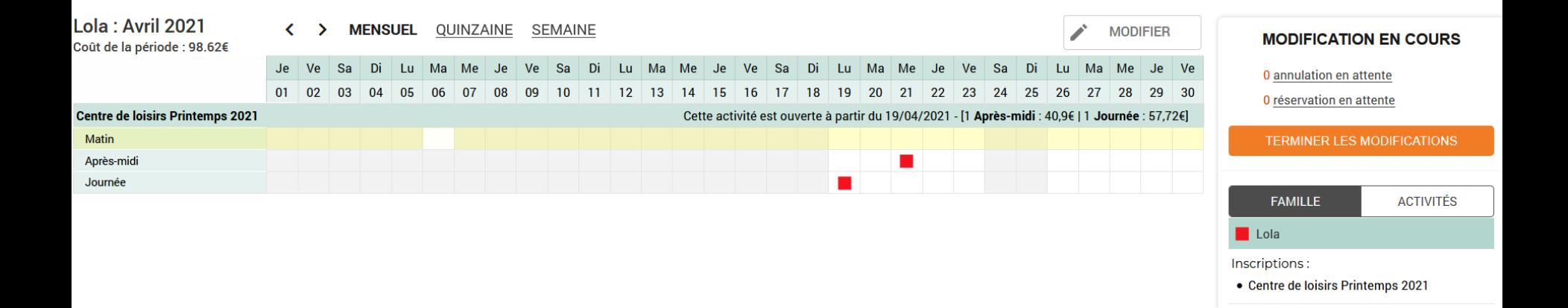